## REPLYING TO MESSAGES

The Reply function generates the Compose Message window, allowing you to modify the subject, the recipients, and the note itself. When replying you can select whether to send to sender only, direct recipients only or to all who received the message. It is also optional to include the note of the incoming message.

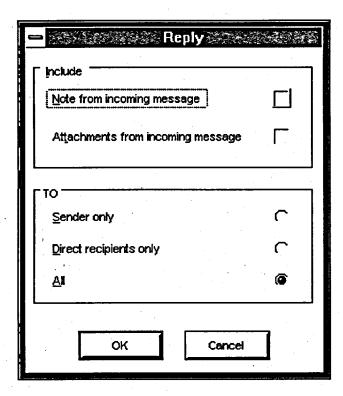

Method

To reply to a message from either the Mail Manager or Browse windows:

- 1. Select the appropriate message.
- 2. Click on the REPLY button on the Tool Bar.

OR

Click on MESSAGE in the Menu Bar.

Select the REPLY option.

- 3. Select the appropriate options in the dialog box, then click on Ok.
- 4. Modify the SUBJECT field (arbitrary).
- 5. Type your reply note in the NOTE section of the window.
- 6. SEND the message.
- 9. CLOSE the Compose Message window.